# Risoluzione dei problemi relativi alla scheda vocale non riconosciuta J.

## Sommario

[Introduzione](#page-0-0) **[Prerequisiti](#page-0-1) [Requisiti](#page-0-2)** [Componenti usati](#page-0-3) **[Convenzioni](#page-1-0)** [Problema](#page-1-1) [Soluzione](#page-1-2) [Supporto hardware e software](#page-1-3) [DSP per scheda voce](#page-2-0) **[Verifica](#page-2-1)** [Scheda voce](#page-2-2) [Porte voce](#page-4-0) **[DSP](#page-5-0)** [Informazioni correlate](#page-6-0)

## <span id="page-0-0"></span>**Introduzione**

In questo documento viene descritto come risolvere i problemi relativi a uno scenario in cui le schede voce non vengono riconosciute dal router. L'uso della scheda vocale su piattaforme diverse è descritto in dettaglio in questo documento.

# <span id="page-0-1"></span>**Prerequisiti**

### <span id="page-0-2"></span>**Requisiti**

Nessun requisito specifico previsto per questo documento.

### <span id="page-0-3"></span>Componenti usati

Le informazioni di questo documento non si limitano alle versioni software o hardware specifiche.

Le informazioni discusse in questo documento fanno riferimento a dispositivi usati in uno specifico ambiente di emulazione. Su tutti i dispositivi menzionati nel documento la configurazione è stata ripristinata ai valori predefiniti. Se la rete è operativa, valutare attentamente eventuali conseguenze derivanti dall'uso dei comandi.

### <span id="page-1-0"></span>**Convenzioni**

Per ulteriori informazioni sulle convenzioni usate, consultare il documento [Cisco sulle convenzioni](//www.cisco.com/en/US/tech/tk801/tk36/technologies_tech_note09186a0080121ac5.shtml) [nei suggerimenti tecnici](//www.cisco.com/en/US/tech/tk801/tk36/technologies_tech_note09186a0080121ac5.shtml).

## <span id="page-1-1"></span>Problema

La scheda voce non viene riconosciuta o non funziona sulle piattaforme Cisco 2600/2800/3600/3700/3800.

## <span id="page-1-2"></span>Soluzione

La soluzione a questo problema viene spiegata in dettaglio in questo documento.

#### <span id="page-1-3"></span>Supporto hardware e software

In questa sezione vengono fornite informazioni per verificare che la scheda voce sia configurata e configurata correttamente.

- Accertarsi che la scheda voce sia supportata dalla versione software e dal set di funzionalità 1. Cisco IOS® appropriati:Per individuare la versione di Cisco IOS e il set di funzionalità corretti per il supporto della scheda voce in uso, fare riferimento al [Software Advisor](//tools.cisco.com/Support/Fusion/FusionHome.do) (solo utenti [registrati](//tools.cisco.com/RPF/register/register.do))Quando si esegue questa operazione, assicurarsi che la RAM e la memoria flash siano sufficienti per supportare l'immagine.
- 2. Per le piattaforme Cisco 2600/2800/3600/3700/3800, verificare che vengano utilizzati i moduli di rete appropriati per la scheda voce:[NM-2V](//www.cisco.com/en/US/products/hw/modules/ps2617/products_tech_note09186a0080094ac0.shtml) supporta le schede di interfaccia voce (VIC).[NM-HDV](//www.cisco.com/en/US/tech/tk652/tk701/technologies_tech_note09186a00800b65d6.shtml) supporta tutte le schede di interfaccia Voice WAN (VWIC)[.NM-HDA](//www.cisco.com/en/US/products/hw/modules/ps2617/products_tech_note09186a0080094aba.shtml) non dispone di schede VIC o VWIC[.NM-HD](//www.cisco.com/en/US/products/hw/routers/ps259/products_tech_note09186a00800e73f6.shtml) supporta le schede VIC2 e alcuni VWIC.[NM-HDV2](//www.cisco.com/en/US/tech/tk652/tk653/technologies_tech_note09186a008039c333.shtml) supporta le schede VIC2 e alcune VWIC.Nota: per ulteriori informazioni, fare riferimento alla [matrice di compatibilità hardware voce](//www.cisco.com/en/US/products/hw/routers/ps259/products_tech_note09186a00800e73f6.shtml).Nota: NM-HDV non supporta alcun tipo di VCI analogico come FXS, FXO o E&M. I VCI analogici inseriti in un NM-HDV non vengono riconosciuti da Cisco IOS.Nota: quando si utilizza un modulo di interfaccia asincrona (AIM)- VOICE-30 o AIM-ATM-VOICE-30, i processori di segnale digitali (DSP) vengono mappati su una connessione T1 o E1 ospitata in un modulo di rete o in uno slot WIC Cisco serie 2600 senza DSP locali. Per ulteriori informazioni su AIM-VOICE-30 o AIM-ATM-VOICE-30, fare riferimento a [AIM-ATM, AIM-VOICE-30 e AIM-ATM-VOICE-30 per i Cisco serie 2600 e Cisco](//www.cisco.com/en/US/docs/ios/12_2/12_2x/12_2xb/feature/guide/ft_gins2.html) [3660](//www.cisco.com/en/US/docs/ios/12_2/12_2x/12_2xb/feature/guide/ft_gins2.html).Nota: per le piattaforme Cisco 17xx non è richiesto un modulo di rete.
- 3. Per le piattaforme Cisco 7200, assicurarsi che la selezione T1 o E1 sia completata con il comando di configurazione tipo scheda. Per ulteriori informazioni sulla selezione di T1 o E1, fare riferimento a [questa sezione](//www.cisco.com/en/US/docs/routers/7200/configuration/PBX_interoperability_guide_7x00_routers/2072PBX.html#xtocid2) delle [linee guida di interoperabilità PBX per i router serie](//www.cisco.com/en/US/docs/routers/7200/configuration/PBX_interoperability_guide_7x00_routers/2072PBX.html) [7x00](//www.cisco.com/en/US/docs/routers/7200/configuration/PBX_interoperability_guide_7x00_routers/2072PBX.html).
- Anche Cisco di seconda generazione (VWIC2-xMFT-T1/E1 ) richiede una configurazione del 4.tipo di scheda, in cui è possibile selezionare T1 o E1 come tipo di scheda.Eseguire il comando router(config)# card type {t1 | e1} <slot no> per impostare o modificare il tipo di scheda.Nota: quando si usa questo comando per la prima volta, la configurazione ha effetto immediato.Nota: una successiva modifica nel tipo di scheda non ha effetto a meno che non si immetta il comando reload o non si riavvii il router.
- 5. Èpossibile usare i comandi <mark>[show version](#page-2-3)</mark> e <mark>[show diag](#page-3-0)</mark> per verificare che la scheda voce sia riconosciuta dal router. Le porte vocali analogiche vengono visualizzate nella configurazione non appena la scheda vocale viene riconosciuta. Le porte digitali vengono visualizzate dopo un'ulteriore configurazione nel controller. Per controllare le porte voce, è possibile usare i comandi [show run](#page-4-1) e [show voice port summary.](#page-5-1) Per visualizzare i dettagli della porta voce, usare il comando show voice port.
- Se nel passaggio precedente il router non riesce a visualizzare la scheda voce, spegnerlo e 6. ricollocare la scheda voce e il modulo di rete.

#### <span id="page-2-0"></span>DSP per scheda voce

Assicurarsi che i DSP siano sufficienti per supportare la scheda vocale:

- NM-1V supporta una scheda VIC<sup>1</sup>
- NM-2V può supportare due schede VIC<sup>2</sup>
- Il supporto di NM-HDV dipende dal numero di moduli Packet Voice DSP Module (PVDM)-12 installati sulla scheda:Ogni PVDM contiene tre DSP c549 singoli.Ciascun processore DSP C549 è in grado di supportare quattro chiamate di media complessità o due chiamate di elevata complessità. Per ulteriori informazioni sui DSP, vedere [Hardware voce:](//www.cisco.com/en/US/products/hw/gatecont/ps2250/products_tech_note09186a008011537d.shtml) [DSP C542 e](//www.cisco.com/en/US/products/hw/gatecont/ps2250/products_tech_note09186a008011537d.shtml) [C549](//www.cisco.com/en/US/products/hw/gatecont/ps2250/products_tech_note09186a008011537d.shtml).

<sup>1</sup>Quando si utilizza il VIC-2BRI-S/T-TE con un NM-1V, è possibile effettuare solo due chiamate. La seconda porta BRI è chiusa.

<sup>2</sup>Quando si utilizza il VIC-2BRI-S/T-TE con un NM-2V, è possibile effettuare quattro chiamate. Se nel secondo slot è presente un altro VIC, la seconda porta BRI del VIC-2BRI-S/T-TE viene chiusa.

In caso di problemi con il DSP, la scheda vocale non funziona come desiderato e, in alcuni casi, non può essere riconosciuta.

## <span id="page-2-1"></span>**Verifica**

#### <span id="page-2-2"></span>Scheda voce

#### <span id="page-2-3"></span>comando show version

Per visualizzare l'output della scheda voce sulle piattaforme Cisco 1700/2600/2800/3600/3700/3800, eseguire il comando show version per verificare se le porte voce vengono riconosciute.

```
3660 Chassis type: ENTERPRISE
1 FastEthernet/IEEE 802.3 interface(s)
48 Serial network interface(s)
2 Serial(sync/async) network interface(s)
2 Channelized T1/PRI port(s)
1 Compression AIM(s)
2 Voice FXS interface(s)
DRAM configuration is 64 bits wide with parity disabled.
125K bytes of non-volatile configuration memory.
32768K bytes of processor board System flash (Read/Write)
```
#### <span id="page-3-0"></span>comando show diag

Èpossibile usare il comando show diag per verificare se l'hardware è stato riconosciuto. Le schede vocali vengono visualizzate come schede figlie.

Slot 2: High Density Voice Port adapter Port adapter is analyzed Port adapter insertion time unknown EEPROM contents at hardware discovery: Hardware Revision : 1.1 Top Assy. Part Number : 800-03567-01 Board Revision : F1 Deviation Number : 0-0 Fab Version : 02 PCB Serial Number : JAB05070QW1 RMA Test History : 00 RMA Number :  $0-0-0-0$  RMA History : 00 EEPROM format version 4 EEPROM contents (hex): 0x00: 04 FF 40 00 CC 41 01 01 C0 46 03 20 00 0D EF 01 0x10: 42 46 31 80 00 00 00 00 02 02 C1 8B 4A 41 42 30 0x20: 35 30 37 30 51 57 31 03 00 81 00 00 00 00 04 00 0x30: FF FF FF FF FF FF FF FF FF FF FF FF FF FF FF FF 0x40: FF FF FF FF FF FF FF FF FF FF FF FF FF FF FF FF 0x50: FF FF FF FF FF FF FF FF FF FF FF FF FF FF FF FF 0x60: FF FF FF FF FF FF FF FF FF FF FF FF FF FF FF FF 0x70: FF FF FF FF FF FF FF FF FF FF FF FF FF FF FF FF WIC Slot 0: T1 (2 Port) Multi-Flex Trunk (Drop&Insert) WAN Daughter Card Hardware revision 1.0 Board revision B0 Serial number 17759352 Part number 800-04614-01 Test history  $0x0$  RMA number  $00-00-00$  Connector type PCI EEPROM format version 1 EEPROM contents (hex): 0x20: 01 24 01 00 01 0E FC 78 50 12 06 01 00 00 00 00 0x30: 58 00 00 00 99 12 30 00 FF FF FF FF FF FF FF FF HDV firmware: Compiled Wed 16-Jan-02 20:43 by pkonda HDV memory size 524280 heap free 143441 Slot 3: 4 PORT Voice PM for MARs Port adapter Port adapter is analyzed Port adapter insertion time unknown EEPROM contents at hardware discovery: Hardware revision 1.1 Board revision B0 Serial number 8400872 Part number 800-02491 FRU Part Number: NM-2V= Test history 0x0 RMA number 00-00-00 EEPROM format version 1 EEPROM contents (hex): 0x20: 01 65 01 01 00 80 2F E8 50 09 BB 02 00 00 00 00 0x30: 58 00 00 00 98 06 29 17 FF FF FF FF FF FF FF FF

 WIC Slot 0: FXS Voice daughter card (2 port) Hardware revision 1.1 Board revision B0 Serial number 22818604 Part number 800-02493 Test history 0x0 RMA number 00-00-00 Connector type Wan Module EEPROM format version 1 EEPROM contents (hex): 0x20: 01 0E 01 01 01 5C 2F 2C 50 09 BD 02 00 00 00 00 0x30: 58 00 00 00 00 10 26 01 FF FF FF FF FF FF FF FF

La scheda AIM può essere visualizzata in questo output quando si esegue il comando show diag:

WIC Slot 1: E1 Drop&Insert (2 port) WAN daughter card Hardware revision 1.0 Board revision B0 Serial number 24234788 Part number 800-04615-02 Test history 0x0 RMA number 00-00-00 Connector type PCI EEPROM format version 1 EEPROM contents (hex): 0x20: 01 25 01 00 01 71 CB 24 50 12 07 02 00 00 00 00 0x30: 58 00 00 00 00 12 19 00 FF FF FF FF FF FF FF FF ATM AIM ATM AIM module with SAR only (no DSPs) Hardware Revision :1.0 Top Assy. Part Number :800-03700-01 Board Revision :A0 Deviation Number :0-0 Fab Version :02 PCB Serial Number :JAB9801ABCD RMA Test History :00 RMA Number :0-0-0-0 RMA History :00 EEPROM format version 4 EEPROM contents (hex): 0x00:04 FF 40 01 B0 41 01 00 C0 46 03 20 00 0E 74 01 0x10:42 41 30 80 00 00 00 00 02 02 C1 8B 4A 41 42 39 0x20:38 30 31 41 42 43 44 03 00 81 00 00 00 00 04 00 0x30:FF FF FF FF FF FF FF FF FF FF FF FF FF FF FF FF 0x40:FF FF FF FF FF FF FF FF FF FF FF FF FF FF FF FF 0x50:FF FF FF FF FF FF FF FF FF FF FF FF FF FF FF FF 0x60:FF FF FF FF FF FF FF FF FF FF FF FF FF FF FF FF 0x70:FF FF FF FF FF FF FF FF FF FF FF FF FF FF FF FF

#### <span id="page-4-0"></span>Porte voce

#### <span id="page-4-1"></span>show run, comando

Per visualizzare l'output della scheda voce sulle piattaforme 1700/2600/2800/3600/3700/3800, usare il comando show run per verificare se le porte voce sono visualizzate nella configurazione.

controller T1 2/0 framing esf clock source internal linecode b8zs pri-group timeslots 1-24

! controller T1 2/1 framing esf linecode b8zs pri-group timeslots 1-24 ! voice-port 2/0:23 ! voice-port 2/1:23 ! voice-port 3/0/0 ! voice-port 3/0/1 !

#### <span id="page-5-1"></span>comando show voice port summary

Eseguire il comando show voice port summary per visualizzare le porte voce disponibili sul router.

3660-4#**show voice port summary**

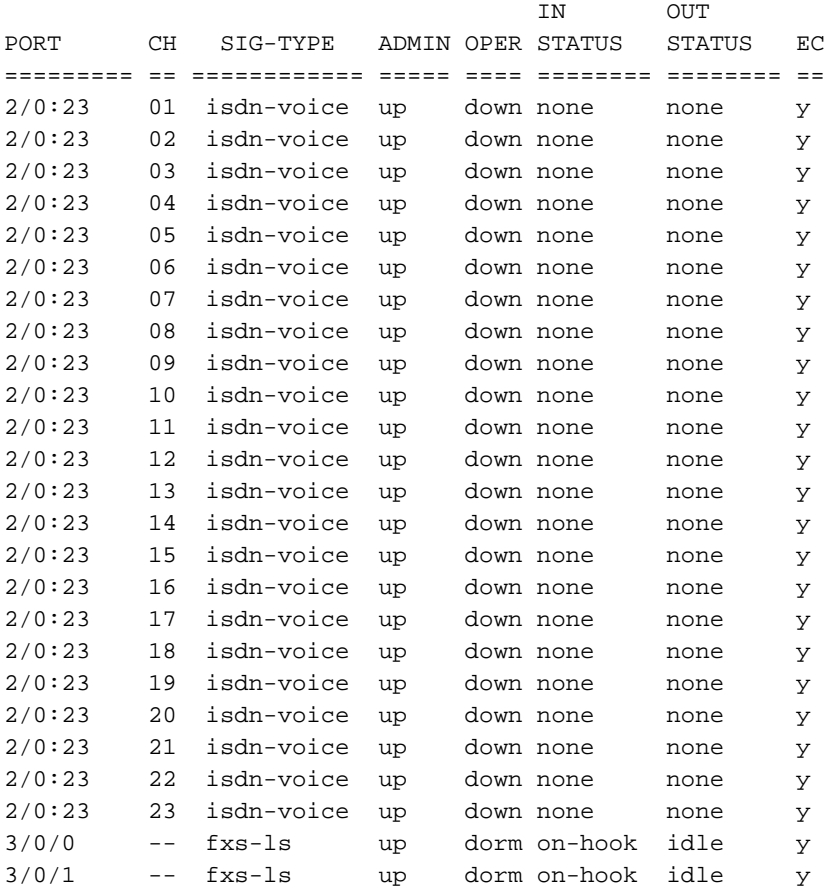

### <span id="page-5-0"></span>**DSP**

Per visualizzare l'output della scheda voce sulle piattaforme Cisco 1700/2600/2800/3600/3700/3800, usare il comando show voice dsp test dsp <slot#>.

Nota: questo è un comando interno non supportato. Questo comando viene utilizzato a proprio rischio.

# <span id="page-6-0"></span>Informazioni correlate

- [Supporto alla tecnologia vocale](//www.cisco.com/en/US/tech/tk652/tsd_technology_support_category_home.html?referring_site=bodynav)
- [Supporto dei prodotti per le comunicazioni voce e IP](//www.cisco.com/en/US/products/sw/voicesw/tsd_products_support_category_home.html?referring_site=bodynav)
- · [Risoluzione dei problemi di Cisco IP Telephony](http://www.amazon.com/exec/obidos/tg/detail/-/1587050757/002-9901024-1684829?referring_site=bodynav)
- [Supporto tecnico Cisco Systems](//www.cisco.com/cisco/web/support/index.html?referring_site=bodynav)